# HYCON 紘康科技

# **HY17P 系列溫度校正** .

**說明書**

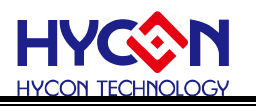

# **Table of Contents**

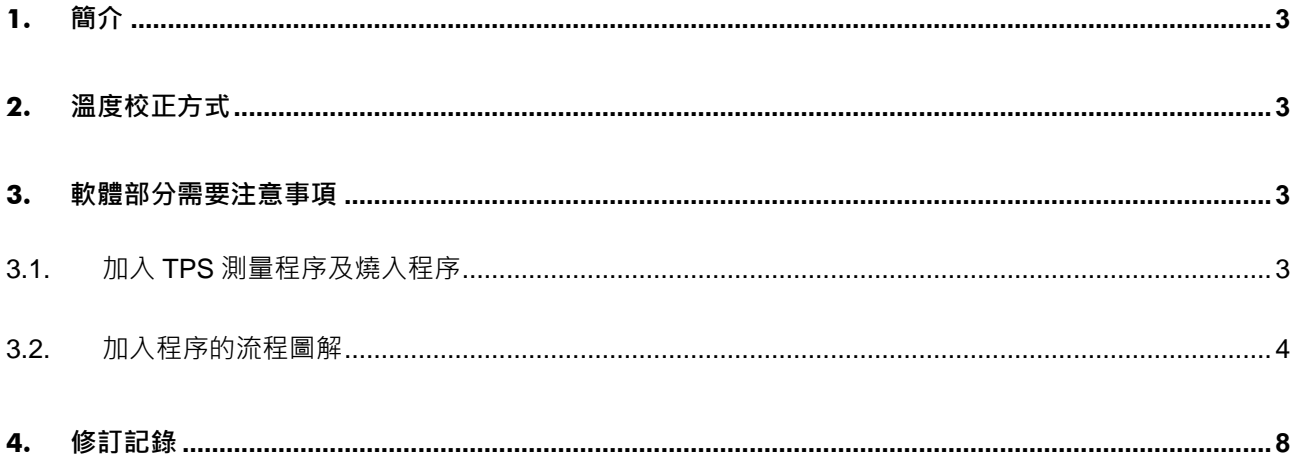

注意:

- 1. 本說明書中的內容,隨著產品的改進,有可能不經過預告而更改。請客戶及時到本公司網站下載更新 [http://www.hycontek.com](http://www.hycontek.com/)。
- 2. 本規格書中的圖形、應用電路等,因第三方工業所有權引發的問題,本公司不承擔其責任。
- -<br>3. 本產品在單獨應用的情況下·本公司保證它的性能、典型應用和功能符合說明書中的條件。當使用在客戶 的產品或設備中,以上條件我們不作保證,建議客戶做充分的評估和測試。
- 4. 請注意輸入電壓、輸出電壓、負載電流的使用條件,使 IC 內的功耗不超過封裝的容許功耗。對於客戶在 超出說明書中規定額定值使用產品,即使是瞬間的使用,由此所造成的損失,本公司不承擔任何責任。
- 5. 本產品雖內置防靜電保護電路,但請不要施加超過保護電路性能的過大靜電。
- 6. 本規格書中的產品,未經書面許可,不可使用在要求高可靠性的電路中。例如健康醫療器械、防災器械、 車輛器械、車載器械及航空器械等對人體產生影響的器械或裝置,不得作為其部件使用。
- 7. 本公司一直致力於提高產品的品質和可靠度,但所有的半導體產品都有一定的失效概率,這些失效概率可 能會導致一些人身事故、火災事故等。當設計產品時,請充分留意冗餘設計並採用安全指標,這樣可以避 免事故的發生。
- 8. 本規格書中內容,未經本公司許可,嚴禁用於其他目的之轉載或複製。

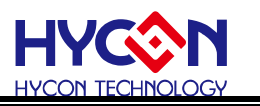

#### <span id="page-2-0"></span>**1. 簡介**

本文將說明,如何使用 HY17P58/56/55/52/48, 透過燒入器燒入時。同時完成 TPS 溫度 校準。

# <span id="page-2-1"></span>**2. 溫度校正方式**

HY17P 溫度校正的方式為, IC 在燒入的同時。由燒入器把當前溫度值燒寫到 BIE 區塊。 再透過 IC 内部預埋的程式測出當前的 TPS ADC 值後,由 IC 自行把 TPS ADC 值寫到 BIE 區塊。

### <span id="page-2-2"></span>**3. 軟體部分需要注意事項**

想要使用自動溫度校正的燒入方式,一定要加入紘康所提供的程式。怎麼把紘康的程式 加入至原先的開發程序。參考下面的說明

#### <span id="page-2-3"></span>**3.1. 加入 TPS 測量程序及燒入程序**

依照不同的 IC 型號此段 code 要埋的地方也不一樣,主要差別為 ROM Size 的差異。ROM

Size 8K 的埋 code 位置為 1F00H;4K 的埋 code 位置為 0F00H。

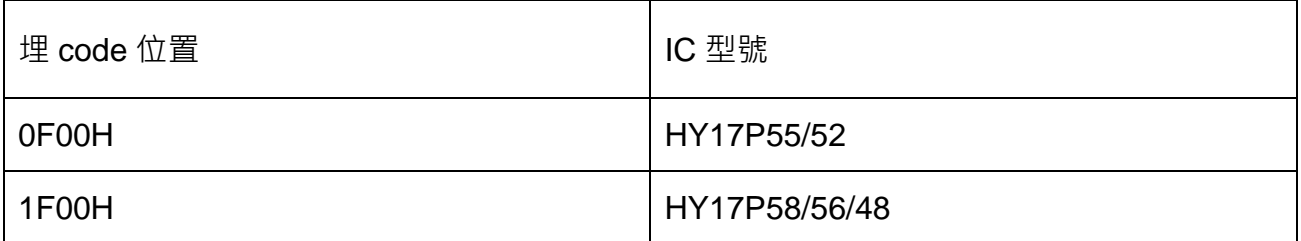

至於埋入的 code 為何。可以參考本文件最後方的附件。依照不同型號有不同的 Demo

code 可以複製。

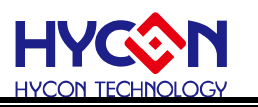

#### <span id="page-3-0"></span>**3.2. Demo code 說明**

不同型號 Demo code 雖然多少有點差異,但大致上是相同的。特別是個函數名稱及段落

的編排。為使大家更明白 Demo code 內容為何。這邊以 HY17P52 作為說明。

#### **3.3. 加入程序的流程圖解**

- 1. 點開你想使用的 IC 型號 Demo code
- 2. 找到 " TPS\_ProBegin: "。往上找幾行可以看到 OGR 0F00H(1F00H)的位置

以 HY17P52 為範例 TPS\_ProBegin 為 82 行。ORG 0F00H 為 78 行

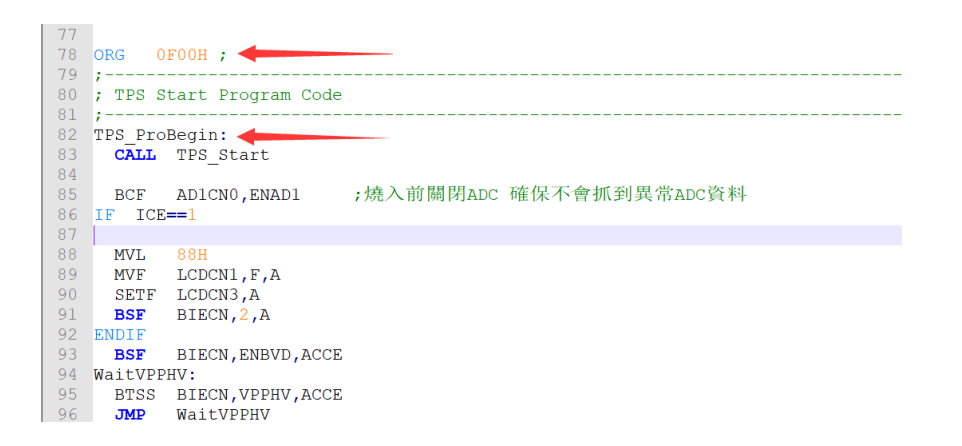

3. 從 ORG 0F00H(1F00H)開始複製, 一直到 RET S。

以 HY17P52 為範例 RET S 為第 243 行

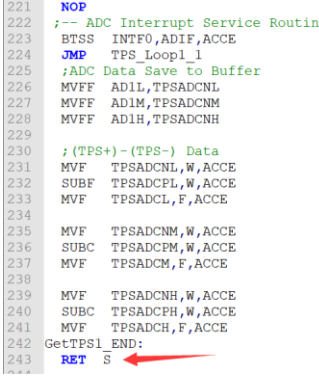

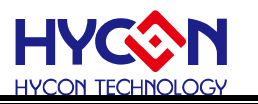

4. 貼到原本自己開的程序最後面。如果最後面有 Include XXXXX.obj 的話,也是要放在

#### Include XXXXX.obj 之後

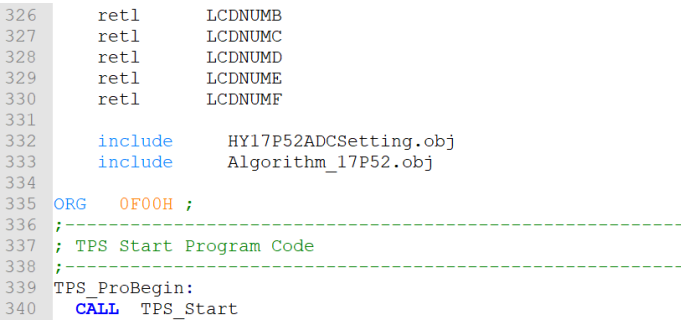

5. 加入暫存器位置宣告。放置正常程式宣告位置即可

```
34 ;----
35 ; Global CONSTANTS
36 : -37 ADCchannel EQU OFOH
38 TPSADCL<br>
38 TPSADCL<br>
39 TPSADCM<br>
40 TPSADCH<br>
41 TPSADCPL<br>
42 TPSADCPM<br>
42 TPSADCPM<br>
42 TPSADCPM<br>
42 TPSADCPM<br>
42 TPSADCPM<br>
42 TPSADCPM<br>
42 TPSADCPM<br>
42 TPSADCPM<br>
42 OFSH
43 TPSADCPH
                        EQU OF6H
                       -<br>EQU OF7H ;TPS+ RAW Data<br>EQU OF8H
44 TPSADCNL
45 TPSADCNM
                   EQU OF9H
46 TPSADCNH
```
6. 為使仿真時,BIE 内也能讀到溫度校正因此需要把紅框處的 Code 加入到原先自己開發的

程序最前面

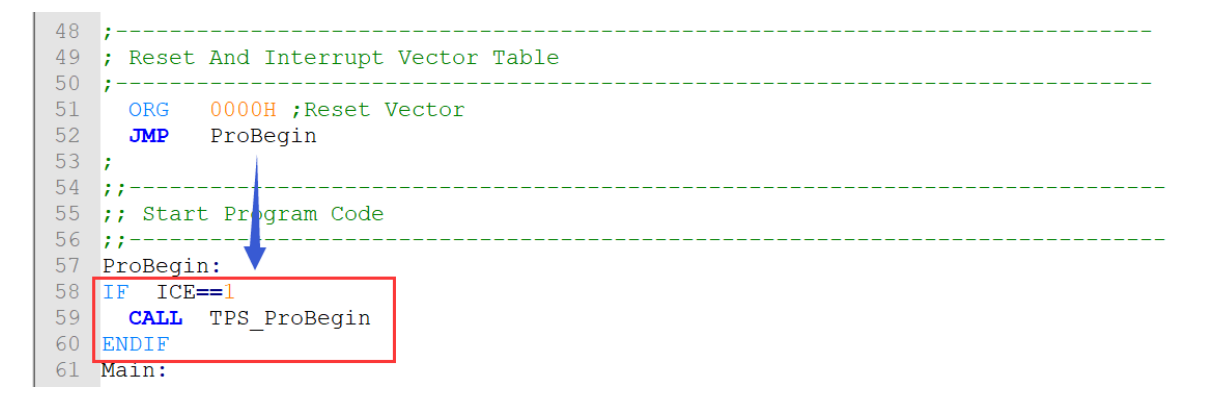

7. 加入 Define 定義, 特別注意一下。ICE=1 開發程序時使用; ICE=0 於編譯成燒入用 Hex

使用。

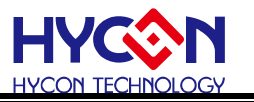

Temperature 為仿真時模擬的校正溫度。1900H 為 25 度。如果想改成其他溫度,將溫度

值乘 256 後,轉為 16 進制修改即可

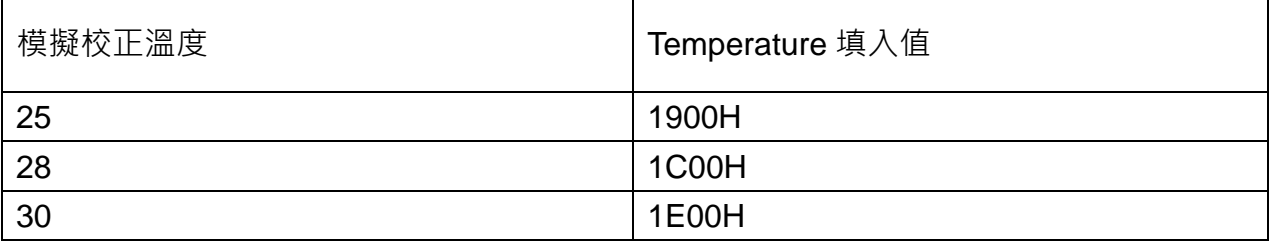

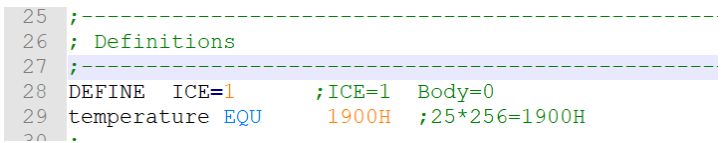

**4. 溫度計算公式**

溫度計算上需要的參數如下

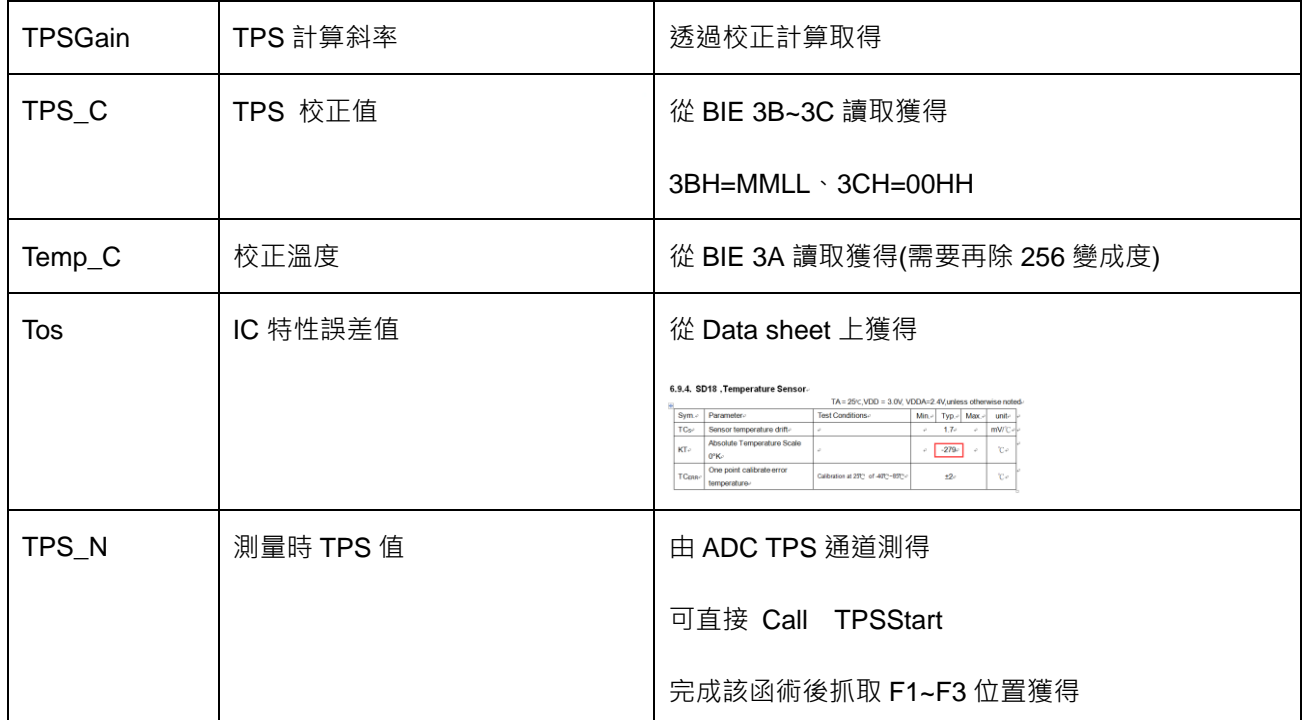

 $TPSGain = \frac{TPS_C}{(Temp_C - Tos)}$ 

$$
\\
$$

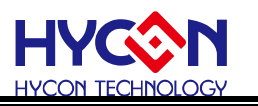

#### **4.1. 溫度計算範例**

溫度計算方式,在仿真或者實際 IC 上計算方式都是一樣的,下面範例所取到的 TPS 值 都是模擬結果,僅可以作為參考。

1. 抓取 BIE 3BH、3CH 位置的數值,該數值為 TPS C。3BH=MMLL、3CH=00HH

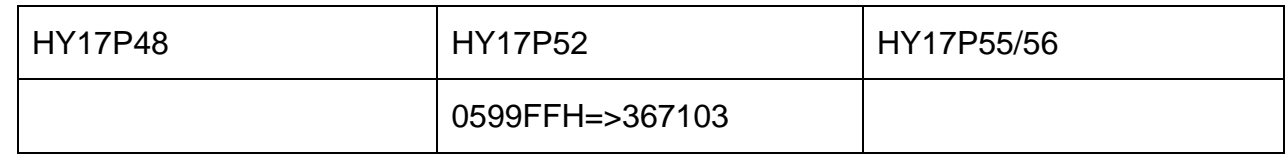

2. 透過 Data sheet 知道 Tos 值

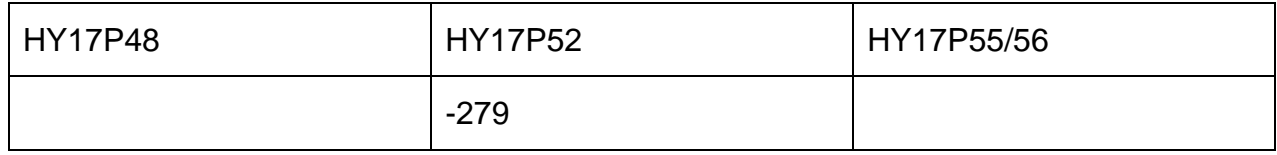

3. 計算 TPSGain= $\frac{TPS\_C}{(Temp_C-Tos)}$  假設 BIE 3A 位置讀出值為 1900H 也就是校正溫度為 25 度

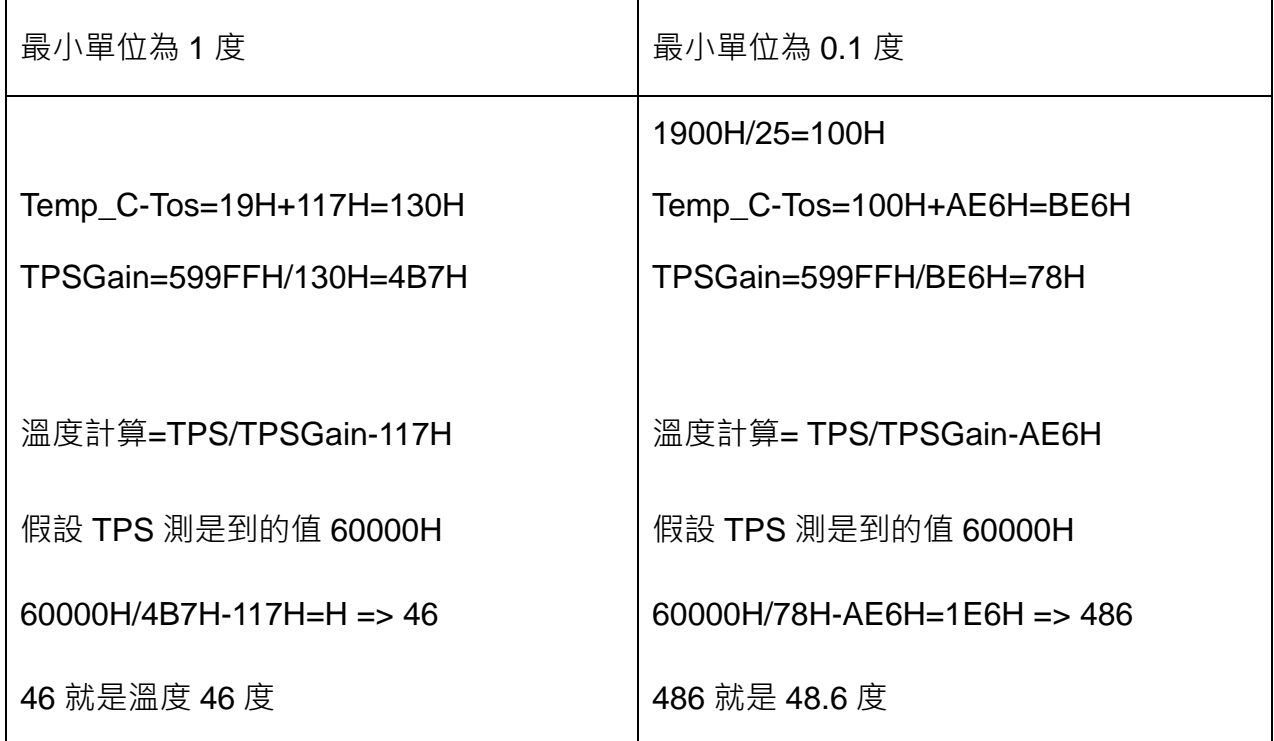

從範例主要想表達,取不同最小單位的建議計算方式。會造成相同結果計算出不同溫度的

主要原因為除法在計算的時候,採用無條件捨去到整數造成。因此建議除法部分建議可以

增加 4 捨 5 入才有辦法減少誤差。

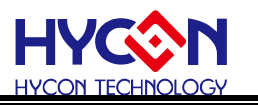

# <span id="page-7-0"></span>**5. 修訂記錄**

以下描述本檔差異較大的地方,而標點符號與字形的改變不在此描述範圍。

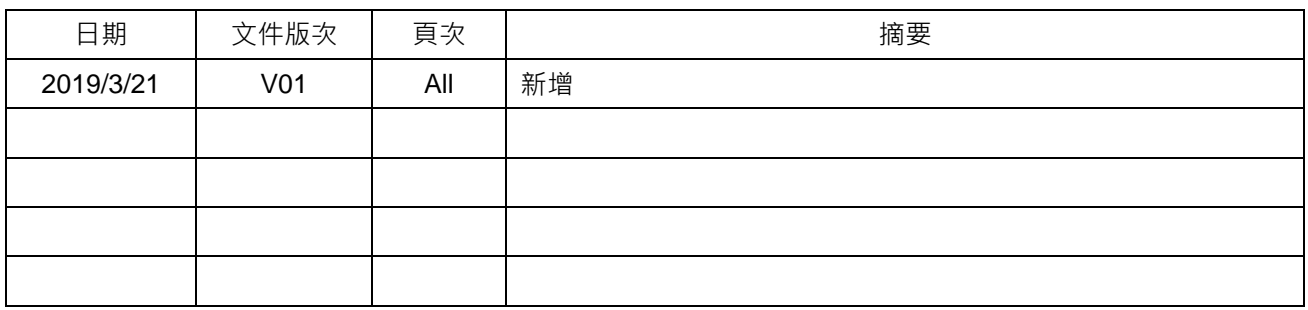